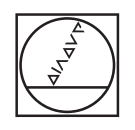

# **HEIDENHAIN**

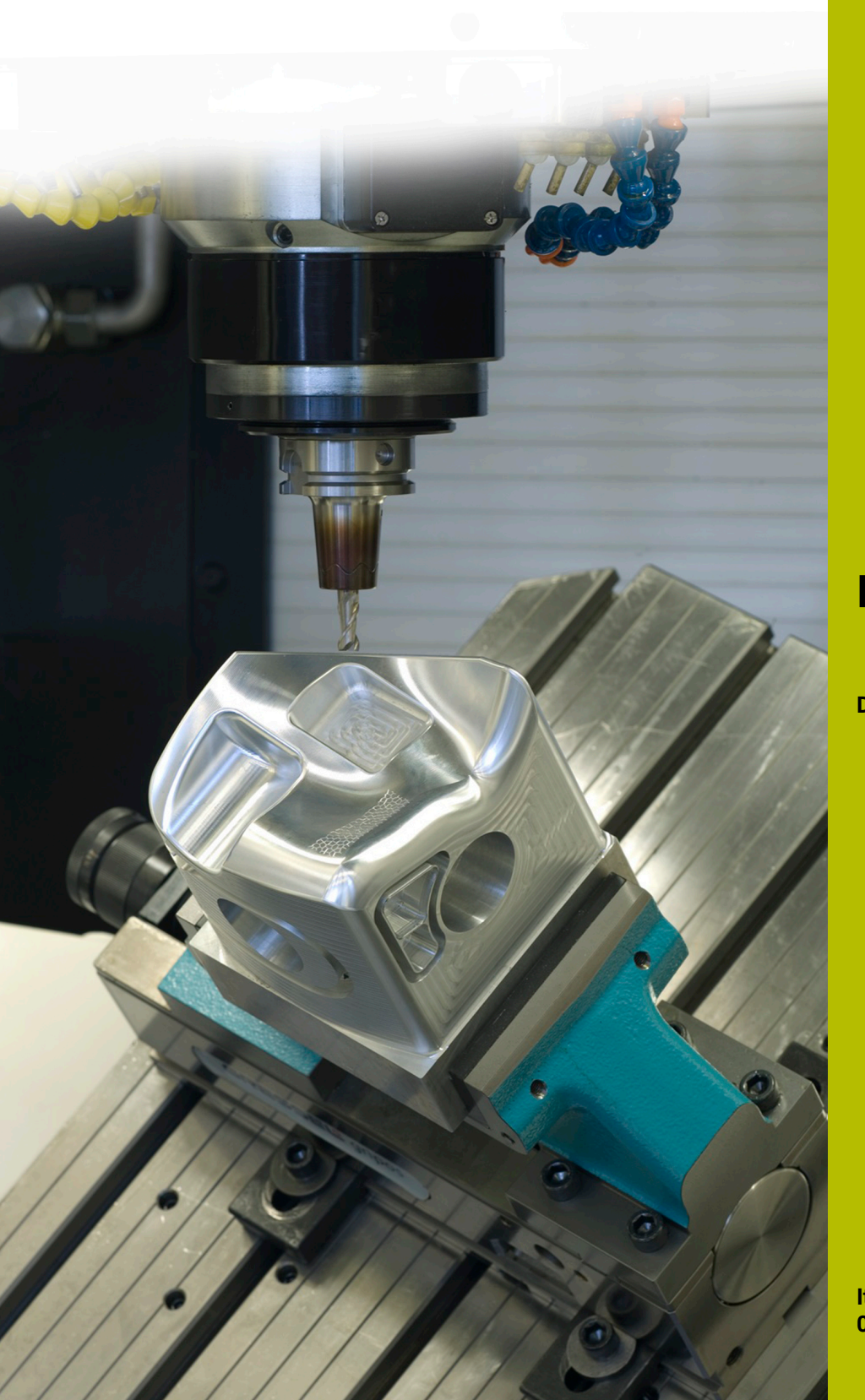

## **NC Solutions**

**Descrizione del programma NC 8270**

**Italiano (it) 08/2021**

### **1 Descrizione dei programmi NC 8270\_it.h e 82701\_it.h**

Programmi NC per leggere valori dal controllo numerico e salvarli in una tabella di protocollo.

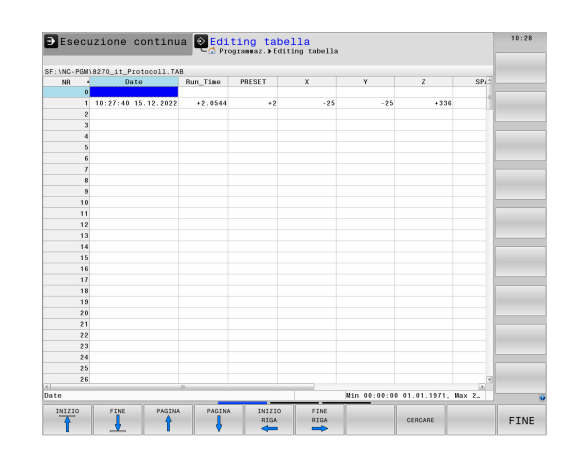

#### **Richiesta**

Dopo l'esecuzione di un programma NC, i valori devono essere salvati in una tabella di protocollo.

Il controllo numerico deve scrivere nella tabella i seguenti valori:

- $\mathcal{L}_{\mathcal{A}}$ Data e ora a fine programma
- Tempo di esecuzione del programma  $\overline{\phantom{a}}$
- Numero dell'origine attiva ×
- Valore X dell'origine attiva
- Valore Y dell'origine attiva
- Valore Z dell'origine attiva П
- $\blacksquare$ Valore SPA dell'origine attiva
- Valore SPB dell'origine attiva  $\blacksquare$
- Valore SPC dell'origine attiva  $\overline{\phantom{a}}$
- Ī. Valore offset C dell'origine attiva
- × Numero delle esecuzioni programma

A ogni esecuzione del programma deve essere scritta una riga aggiuntiva della tabella.

In assenza della tabella di protocollo per il programma NC era inoltre richiesta la creazione da parte del controllo numerico di una copia della tabella di prototipi. Il nome di questa tabella deve essere composto dal nome del programma NC e da un modulo di testo. In questo modo l'operatore della macchina è in grado di identificare rapidamente quale tabella di protocollo appartiene a quale programma NC.

#### **Soluzione**

La tabella di prototipi è stata creata come tabella liberamente definibile affinché siano presenti tutte le colonne richieste.

Il controllo numerico richiama dal programma di lavorazione un programma NC per scrivere nella tabella. In questo programma NC il controllo numerico legge dapprima i valori richiesti. In seguito compone il nome della tabella di protocollo con il nome del programma NC e un modulo di testo. Copia quindi la tabella di prototipi con un comando SQL e salva la nuova tabella con il nome determinato in precedenza. Successivamente il controllo numerico legge il contatore corrente dalla tabella, aggiunge una esecuzione e scrive i valori nella tabella.

#### **Operazioni preliminari**

Scaricare i file 8270\_it.h, 82701\_it.h e Protocol.tab dal database e salvare questi file su TNC 640. Salvare il file Protokoll.tab in "TNC:\table\". Salvare i due programmi NC in una cartella. Non è quindi necessario eseguire nei programmi NC alcun adattamento dei percorsi dei file. Il controllo numerico salva la tabella di protocollo nella cartella dei programmi NC.

#### **Programma NC 8270\_it.h**

Il programma NC 8270\_it.h è il programma di lavorazione. Nel programma NC il controllo numerico attiva dapprima l'origine. Successivamente richiama l'utensile.

È stato quindi programmato un tempo di sosta per influire sul tempo attivo nel programma esemplificativo. Per utilizzare il programma NC è possibile inserire in questo punto la lavorazione desiderata e cancellare il tempo di sosta.

Una volta trascorso il tempo di sosta o terminata la lavorazione, il controllo numerico richiama il programma NC 82701\_it.h per scrivere la tabella di protocollo.

Una volta effettuato il ritorno dal programma NC chiamato, il controllo numerico termina il programma NC 8270\_it.h.

#### **Programma NC 82701\_it.h**

Con il programma NC 82701\_it.h il controllo numerico legge i valori richiesti e scrive questi valori in una tabella di protocollo.

Nel primo blocco del programma il controllo numerico verifica se il programma NC è in corso nella modalità operativa **Prova programma** o se è attiva la funzione Lettura blocchi. Se si applica uno di questi casi, il controllo numerico passa alla fine del programma senza scrivere nella tabella di protocollo. Se è attiva la modalità operativa **Esecuzione continua** o

**Esecuzione singola**, il controllo numerico legge con la funzione **FN 18: SYSREAD** i seguenti valori:

- Numero origine attivo
- Valore della colonna **X** dell'origine attiva
- Valore della colonna **Y** dell'origine attiva
- Ī. Valore della colonna **Z** dell'origine attiva
- Valore della colonna **S PA** dell'origine attiva
- Valore della colonna **SPB** dell'origine attiva
- Valore della colonna **SPC** dell'origine attiva
- Valore della colonna **C-OFFS** dell'origine attiva j.
- $\blacksquare$ Tempo di esecuzione pgm corrente
- Data e ora correnti

Il controllo numerico legge quindi il percorso del file del programma principale attivo e salva questo percorso in un parametro QS.

È quindi programmato un loop del programma. In questo loop il controllo numerico determina dapprima la lunghezza del percorso del file. È definito poi il carattere "\" come caratteristica di ricerca. Il controllo numerico cerca il carattere "\" nel parametro QS, in cui è salvato il percorso del file. Accorcia quindi il percorso del file fino al primo carattere "\". Il controllo numerico ripete questo loop fino a quando non è più presente alcun carattere "\" nel percorso del file. In questo modo è salvato soltanto il nome del programma principale nel parametro QS.

Il controllo numerico accorcia quindi il nome del file dell'estensione .h. Nel passo successivo il controllo numerico aggiunge al parametro QS il modulo di testo "\_Protocoll.tab". La stringa risultante viene impiegata come nome file per il file di protocollo.

Nel passo successivo il controllo numerico copia la tabella di prototipi "Protokoll.tab" e salva una copia con il nome salvato nel parametro QS. Se è presente una tabella con questo nome nella cartella, il controllo numerico non esegue il comando di copia.

Il controllo numerico apre quindi la nuova tabella creata o la tabella presente con la funzione **F N 2 6 : TA B O P E N**. Il controllo numerico legge quindi il valore delle esecuzioni programma completate. In funzione del valore che il controllo numerico legge nel contatore, esegue il programma NC come descritto di seguito:

- Se nel contatore è definito un valore, il controllo numerico esegue un salto e incrementa quindi di uno il valore del contatore.
- $\blacksquare$ Se nel contatore non è salvato alcun valore, il controllo numerico imposta il valore del contatore uguale a uno ed esegue quindi un salto per scrivere nella tabella.

Il controllo numerico scrive quindi i valori letti con l'ausilio di comandi SQL nella successiva riga vuota della tabella di protocollo. Il controllo numerico aggiorna poi la tabella per salvare i valori. Come ultimo valore il controllo numerico scrive quindi con il comando **FN 27: TABWRITE** il valore di conteggio aggiornato nella tabella.

Come ultimo passo il controllo numerico azzera il tempo attivo con il comando **FN 17: SYSWRITE**.

È quindi definita la label di salto per la modalità operativa **Prova programma** e la funzione Lettura blocchi. Successivamente il controllo numerico termina il programma NC.

#### **Tabella Protocol.tab**

Il file Protokoll.tab è una tabella liberamente definibile. Il controllo numerico copia questa tabella con il programma NC 82701\_it.h in una tabella di protocollo correlata al programma. La tabella Protocol.tab rimane invariata e può essere impiegata come prototipo per altre tabelle di protocollo.

Le seguenti colonne sono state aggiunte alla tabella per il requisito definito nell'esempio di programmazione:

- $\mathbb{R}^n$ Date
- Run\_Time
- Ī. Preset
- X  $\blacksquare$
- $\blacksquare$ Y
- $Z$
- SPA  $\blacksquare$
- SPR
- SPC  $\blacksquare$
- C\_OFFSET
- Counter

Nella tabella sono inserite 300 righe. Il numero di righe della tabella Protokoll.tab può essere modificato in qualsiasi momento. Varia così anche il numero delle righe da scrivere nella tabella di protocollo correlata al programma.